**Boletín Nº3** *Mejoras y novedades*

## **MUTUABALEAR**

### **I N F O M U T U 2.0 @ V E R S I Ó N 2 . 1**

+ Mejoras y novedades + Notas y Consejos + Dudas, contacto y ayuda

> *Junio 2010*

> > *Versión 2.1*

# **Novedades NUEVAS OPCIONES**

Mutua Balear apuesta por la constante mejora de sus servicios con un equipo de profesionales que trabajan cada día para progresar y ampliar las prestaciones de nuestra exclusiva herramienta de gestión, Infomutu@ 2.0.

**Además de las opciones ya disponibles y de las novedades que ofrecimos en los dos boletines anteriores,** Infomutu@ 2.0 ha sido ampliada y perfeccionada en estos últimos meses. En este tercer boletín le informamos de manera resumida de estas últimas mejoras:

#### **Nuevo botón "Consultar con su gestor"**

A partir de ahora encontrará este botón en TODAS las pantallas de Infomutu@ 2.0

Con este botón puede enviar un mail, en cualquier momento. Lo recibirá directamente su **Gestor Técnico asignado** que se pondrá en contacto con usted lo antes posible a fin de resolver su duda y/o sugerencia.

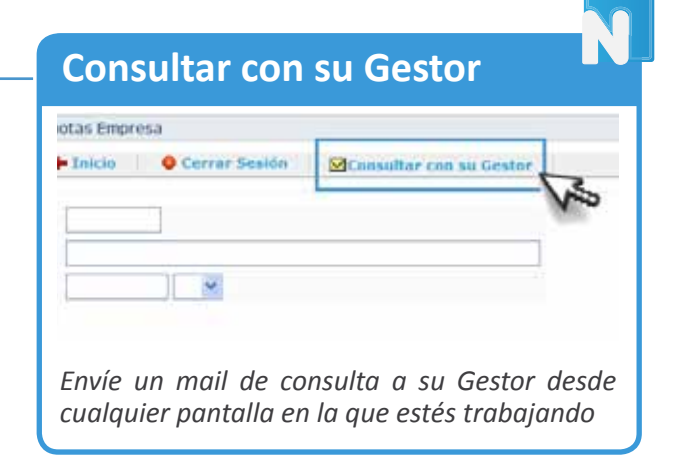

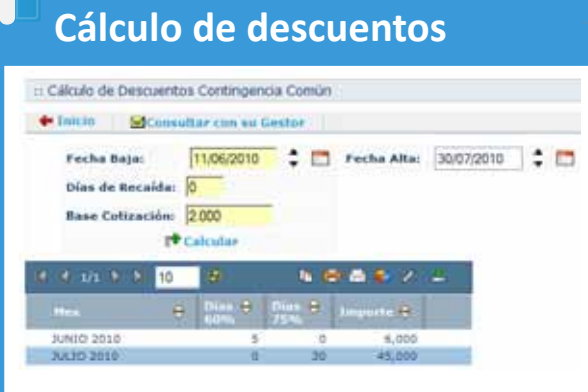

#### **Dos nuevos simuladores para el "Cálculo de descuentos"**

En la pestaña **"Afiliación - Empresas"** encontrará dos nuevas herramientas:

**"Calculo de descuentos Contingencia Común" "Calculo de descuentos Contingencia Profesional"**

Una vez completados los campos requeridos obtendrá una simulación desglosada del cálculo *Nuevos simuladores de deducciones* de deducciones (tanto por CC como AT y EP).

### **... novedades**

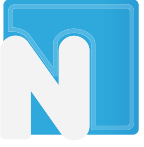

#### **Nueva pestaña"Opciones más visitadas"**

En la primera posición del menú de navegación encontrará esta nueva pestaña. En ella automáticamente se agregarán los apartados más visitados de su usuario.

De este modo podrá **acceder rápida y cómodamente** a aquellas secciones con las que trabaja más habitualmente.

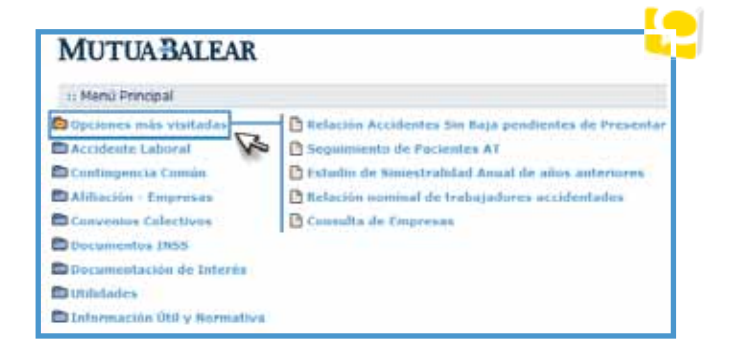

#### **Nuevo apartado de Tareas pendientes**

Ahora cuándo inicie Infomutu@ 2.0 le aparecerá un apartado que le indicará todas aquellas **acciones pendientes de efectuar** (cómo nueva baja pendiente de tramitar, nueva alta de expediente...) Si no tiene ninguna tarea pendiente de gestionar *y/o tramitar no aparecerá este apartado*

#### **MUTUA BALEAR**

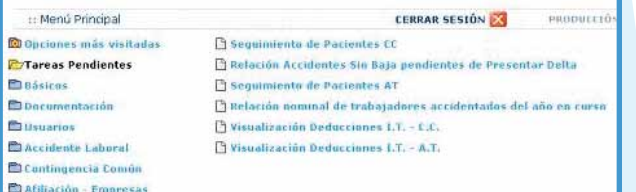

#### **Nueva opción para darse de alta o de baja en comunicados**

Ahora puede, con un simple click, dar de alta o de baja su mail para recibir los comunicados que automáticamente genera Infomutu@ 2.0 (partes pendientes de presentar, altas...)

Para ello acceda a la pestaña "utilidades" v posteriormente **"datos de usuario".** Pinchando en el icono "cambiar" il podrá seleccionar si desea recibir estos comunicados o no, **SI/NO**

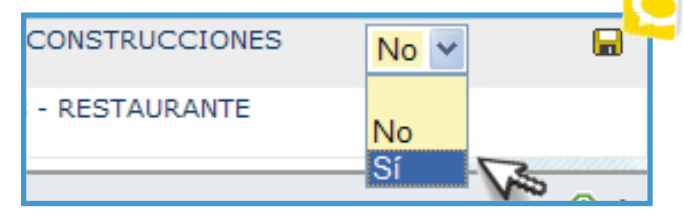

#### **Nuevo comunicado semanal de partes pendientes de tramitar**

Si está dado de alta en el servicio de comunicados (punto anterior) **recibirá semanalmente uno con el resumen de todas las bajas que estén**  pendientes de emitir el parte correspondiente **para Delt@.**

En este comunicado se le informará del nombre del trabajador, empresa y fecha de baja. Una vez tramitado el parte no volverá a recibir el aviso referente a dicha baja.

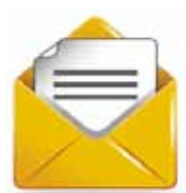

### **Mejoras y actualizaciones**

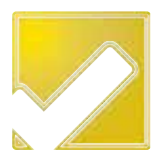

A continuación resumimos otras mejoras realizadas recientemente, con el fin de optimizar el manejo de Infomutu@ 2.0

#### **Mejorada visualización de datos de empresa y actualización a un solo click**

Si accede a **"Consulta de empresas"** (dentro del apartado **"Afi liación - Empresas"**) podrá ver este icono de **"Actualizar datos"**

Si pincha en él podrá ver los todos los datos de contacto de los que dispone Mutua Balear en ese momento, los podrá modificar, añadir o agregar comentarios desde la propia ventana. Porteriormente clicke en **"enviar correo"** y estos datos se actualizarán.

#### **Nuevos apartados en "estudios de siniestralidad"**

Cuando genere un estudio de siniestralidad podrá ver dos nuevos apartados que mejoran y amplian el desglose y la información.

#### **Accidentes con baja en periodos anteriores y Accidentes sin baja**

Además, se ha mejorado la visualización de los informes.

#### **Visualización y cambio de datos**

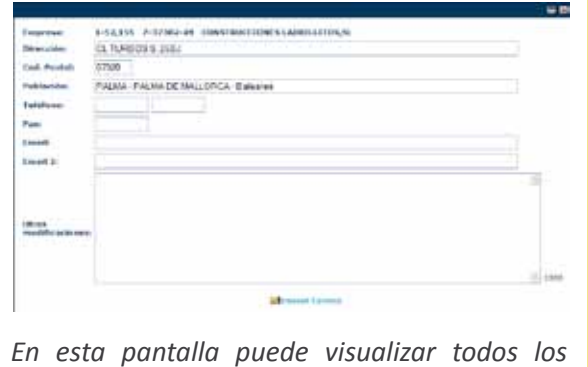

*datos de contacto de los que dispone Mutua Balear y añadir o/y modificarlos.* 

#### **Mejorada visualización y navegación de cálculos**

Dentro del menú "Afiliación-empresas", en los apartados

#### **"Cálculo de Cuota Empresarial" y "Cálculo de Cuota Autonomos"**

se ha mejorado el sistema de navegación y visualización, de tal manera, que aparecen todas las categorias de CNAE (ordenadas numéricamente) y no por grupos, para que pueda seleccionarlas más rápidamente.

## **Bonus RD 404/2010 Novedades**

**El Real Decreto 404/2010 establece incenti vos económicos, consistentes en la reducción de las**  cotizaciones por contingencias profesionales, para aquellas empresas que se distingan por el empleo de medidas eficaces en la prevención de los accidentes de trabajo y enfermedades profesionales.

Queremos recordarle que puede consultar en Infomutu $\omega$  2.0 la información relativa a las Cuotas devengadas de AT y EP del año 2009 para verificar que empresas cumplen el requisito mínimo de cotización para solicitar el abono de Incentivos, de acuerdo a lo establecido en el RD 404/2010. Encontrará esta información en "Consulta de Cuotas Empresa y CNAE" dentro de "afiliación**empresas".** *Además, encontrará estas novedades:*

#### **Publicados y aplicados los índices de siniestralidad**

Ya se han publicado los índices oficiales de siniestralidad *Alfa, Beta y Delta* **(Orden TIN 1448/2010)**. En "Consulta de Cuotas Empresa" podrá ver, junto a las cuotas devengadas, dichos índices aplicados a su/s empresa/s.

*Le recordamos que estos índices están vinculados a su acti vidad (CNAE09) y serán actualizados conforme sean publicados. Estos índices se reconocen tambien como Ii, IIi, IIIi*

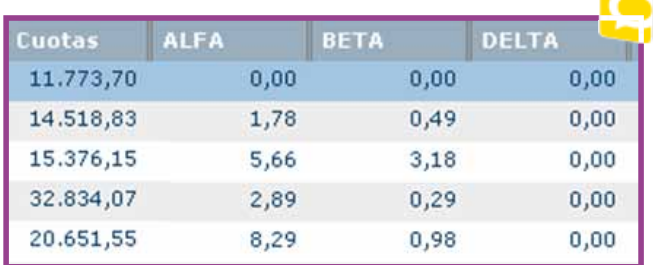

#### *PDF* informativo personalizado

Puede generar un **PDF informativo** (comunicado) personalizado en el que se certifica la existencia del documento de asociación, el volumen de cuotas durante el periodo de observación, los índices

generales según su CNAE09 y los índices específicos de siniestralidad general y siniestralidad extrema de su empresa según las fórmulas expuestas. *Para generarlo tan sólo debe pinchar en*

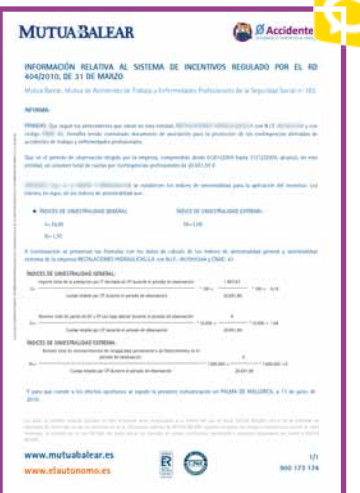

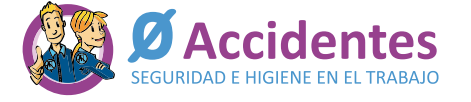

**consultabonus@mutuabalear.es 971 436 071 (horario de ofi cina)**

Toda la información en **www.mutuabalear.es**

### **Notas y consejos**

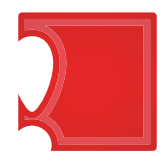

A continuación le recordamos algunos consejos de utilidad para que saque el máximo provecho a Infomutu@ 2.0

Se ha mejorado y simplificado el sistema de **"Búsqueda avanzada".** Recuerde que puede hacer búsquedas parciales, sin necesidad de escribir toda la palabra.

Recuerde que los datos siempre están **actualizados** según los plazos administrativos vigentes

Infomutua 2.0 se encuentra conectado al sistema **Delt@,** de manera que los **datos cumplimentados o que ya dispone** Mutua Balear estarán ya incluidos en sus trámites y gestiones

No olvide leer con atención los **mensajes y avisos emergentes,** pues estos le guiarán y le advertirán de problemas.

Navegabilidad, entorno más intuitivo, con mejoras en leyendas, pictos, checklist, mapa de página...

*¡Nos importa su opinión! Esperamos sus sugerencias en comunicación@mutuabalear.es*

#### **Búsquedas avanzadas**

Mejorado y optimizado sistema de búsquedas, con nuevos parámetros para realizarlas de manera más rápida y eficaz.

jUtilice este icono!

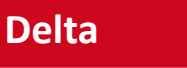

El sistema se encuentra conectado con Delt@

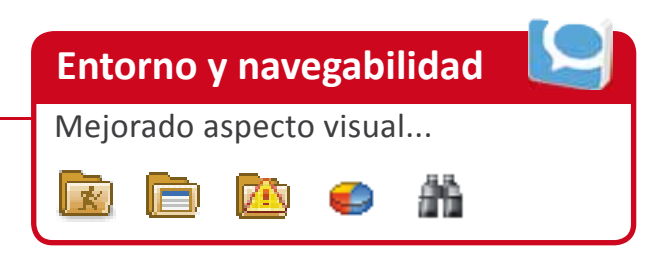

Recuerde que Infomutu@ 2.0 dispone de **protocolos de seguridad** específicos y cumple con toda la normativa vigente de la Ley de Protección de Datos

### **Dudas, contacto y ayuda**

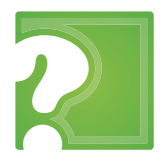

Saque el máximo partido y rendimiento a Infomutu $\omega$  2.0 y haga su trabajo más ágil y eficaz. Aquí le exponemos cómo resolver las dudas más frecuentes.

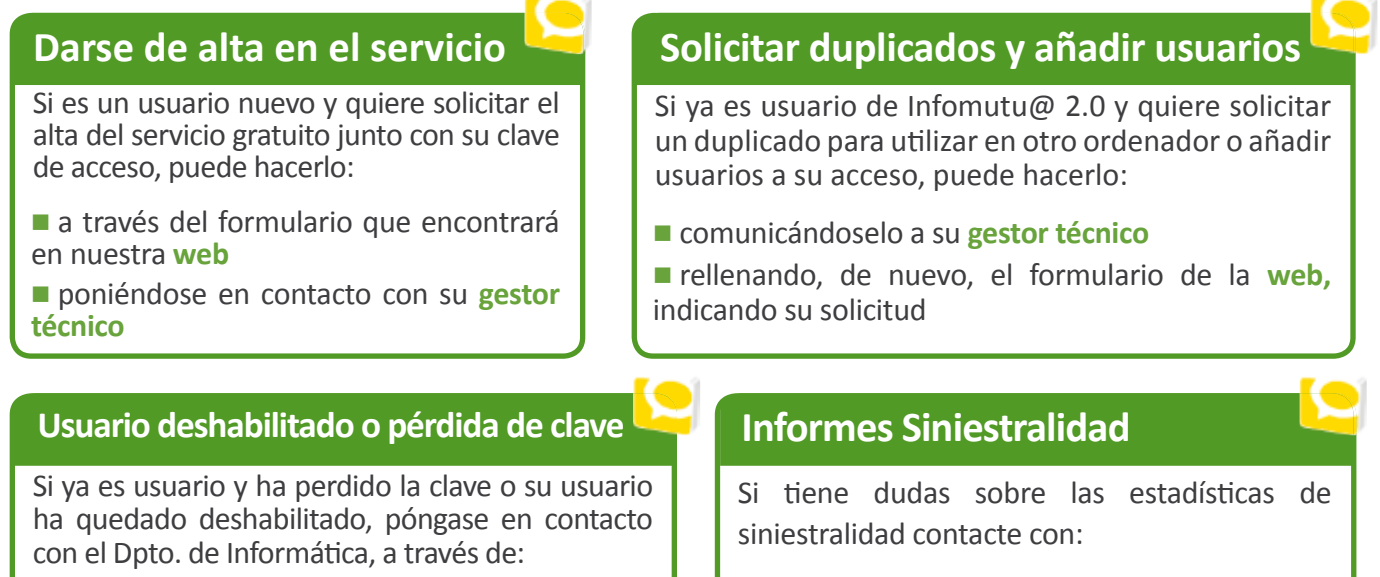

- **Teléfono: 971 213 497**
- **Email: infomutua@mutuabalear.es**
- **Teléfono: 971 436 071**
- **Email: seguridadehigiene@mutuabalear.es**

#### **Otras consultas**

Para el resto de consultas póngase en contacto con su **gestor técnico**, el cúal

le derivará al departamento específico que le resolverá cualquier duda.

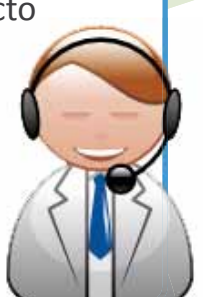

#### **Tutorial on line**

Igualmente queremos recordarle que puede encontrar un tutorial con consejos básicos en el cd que se le entrega junto a su clave; y en la página web, en la sección de Infomutu@ 2.0.

#### **Dudas Bonus**

Hemos habilitado un mail y un teléfono de contacto exclusivo al que puede dirigirse para todas las cuestiones relacionadas con el incentivo: **consultabonus@mutuabalear.es o en el 971 436 071** (en horario de oficina).

### **Servicios para el mutualista**

Cuidar a cada uno de nuestros mutualistas es la motivación por la que día a día Mutua Balear se esfuerza en mejorar sus servicios y garantizar una cobertura amplia e integral. Nuestra vocación es colaborar con las empresas. Y por ello, día a día, mejoramos nuestro trabajo para hacerle el suyo más fácil. **Como mutualista, éstos son algunos de los servicios que gratuitamente le ofrecemos.**

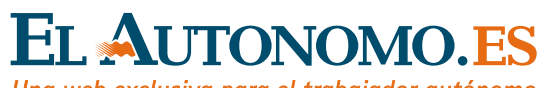

Una web exclusiva para el trabajador autónomo

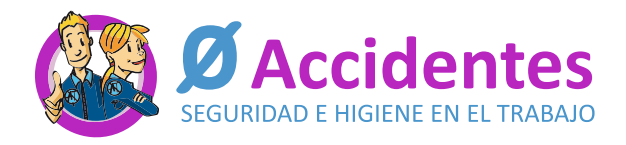

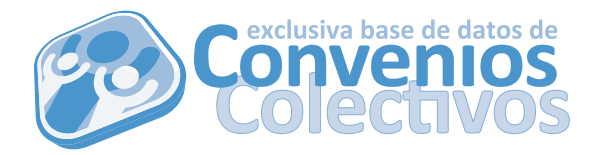

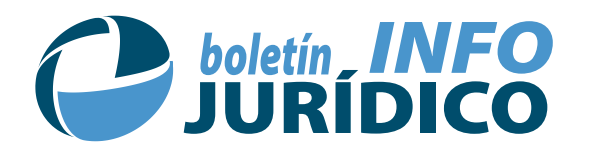

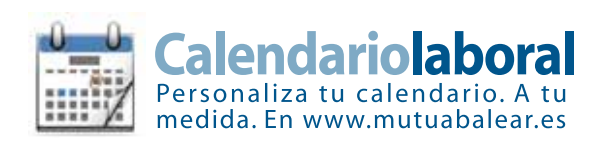

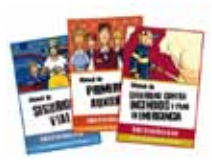

Seguridad e higiene en el trabajo queremos mimarte

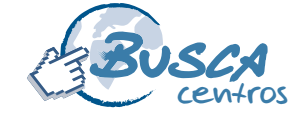

Más de 200 centros con mapas de situación a un click www.mutuabalear.es

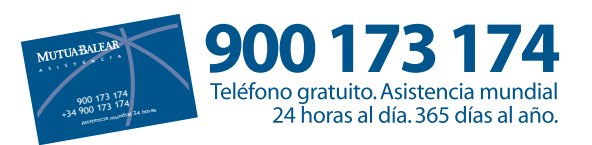

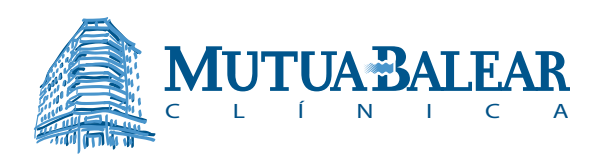

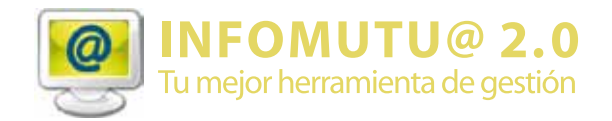

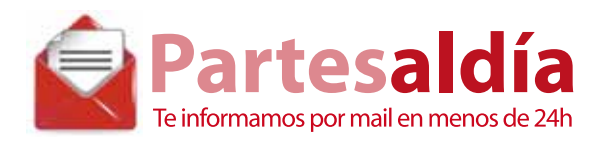

www.elautonomo.es www.mutuabalear.es

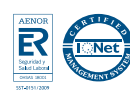

# **MUTUA BALEAR**

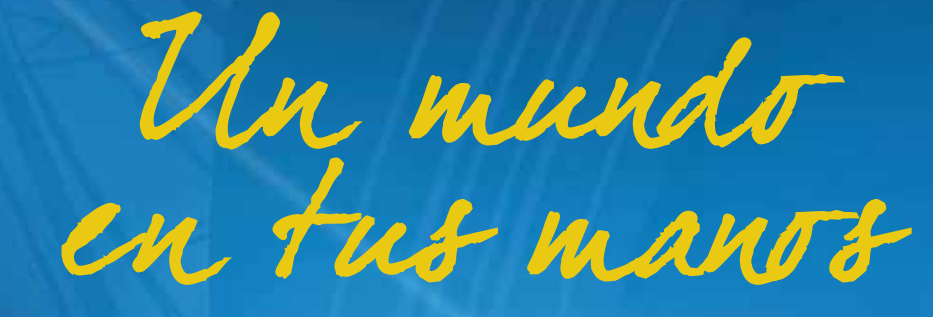

**www.elautonomo.es www.mutuabalear.es**

tataaratroogatortaara -